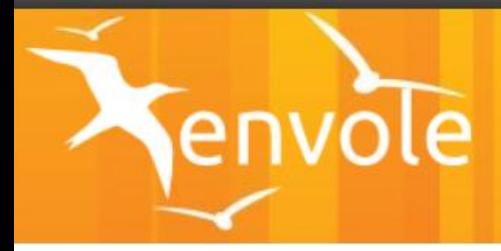

# ESPACE NUMERIQUE DE TRAVAIL ENVOLE

# LE GUIDE DE L'ÉLÈVE

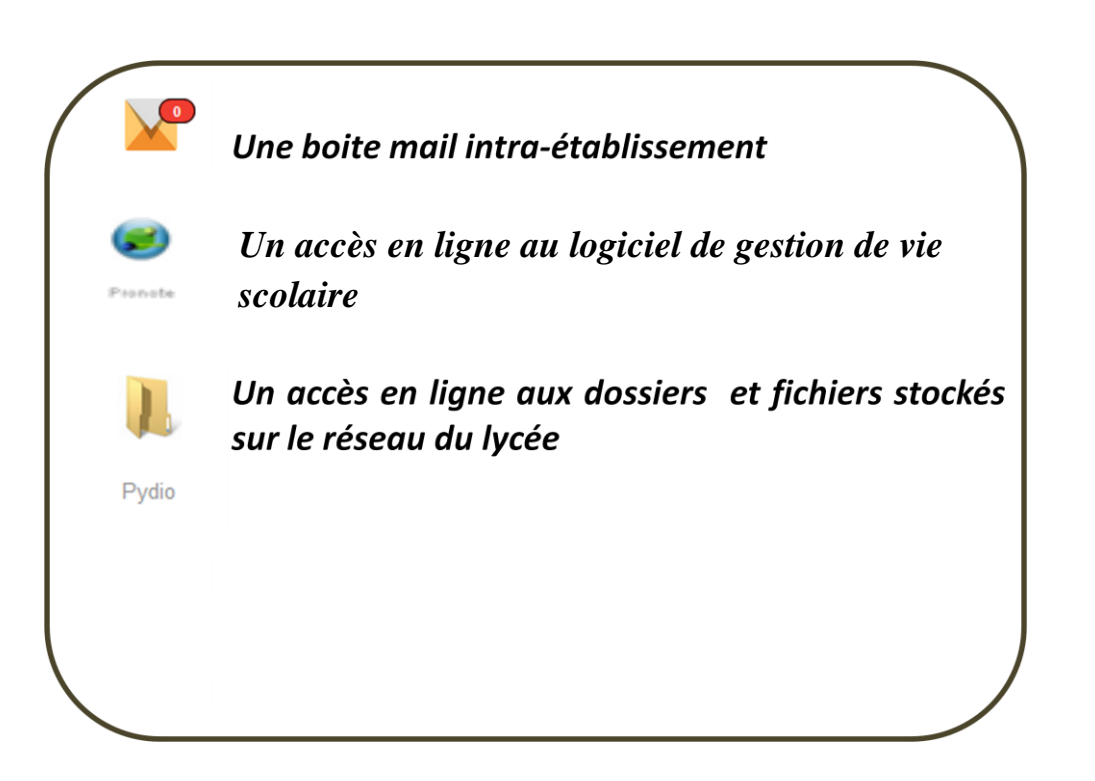

Lycée Lapérouse

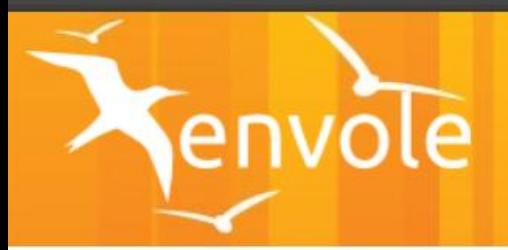

#### o **Présentation générale**

- $\triangleright$  Page d'accueil : voir fiche 0
- $\triangleright$  bien comprendre le transfert de fichiers : voir fiche 0bis

#### o **Je veux …**

- o me connecter
	- $\triangleright$  voir fiche 1
- o Partager des documents avec mes camarades (par classe, par projet,..)
	- $\triangleright$  Par email : voir fiche 2
	- $\triangleright$  Sur le réseau : voir fiche 3
	- $\triangleright$  Par les groupes : voir fiche 4bis
- o Mettre à disposition des documents pour les professeurs
	- $\triangleright$  Par email : voir fiche 2
	- $\triangleright$  Sur le réseau : voir fiche 3
- o Communiquer avec mes professeurs/mes camardes
	- Partager des informations (page et groupe ENT) : voir fiche 4 et 4bis
	- $\triangleright$  Par email : voir fiche 2
- o Réaliser des devoirs
	- Rendre un devoir numérique : voir fiche 5

# **PAGE D'ACCUEIL FICHE 0**

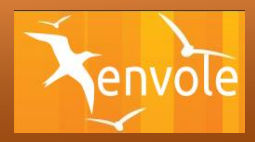

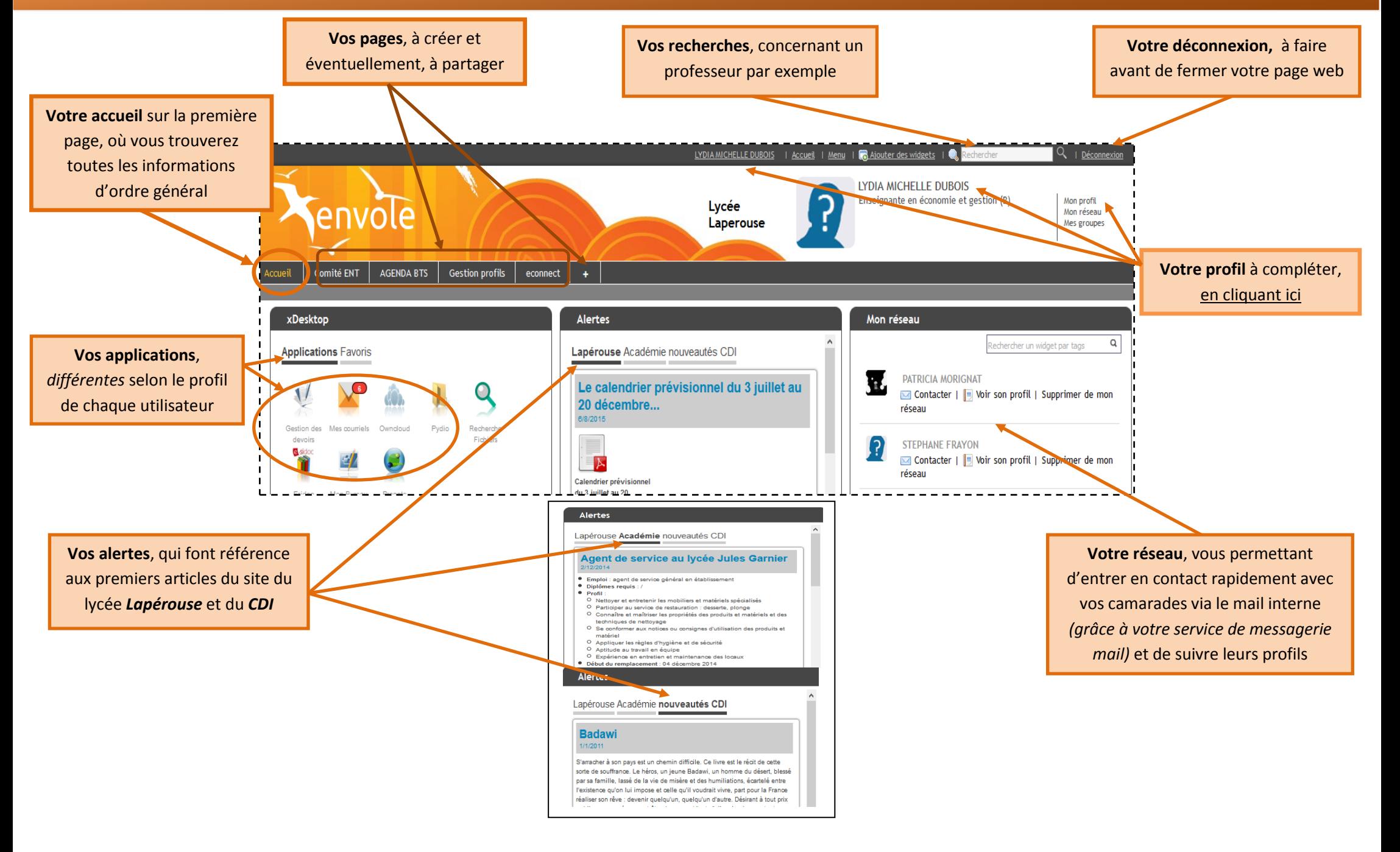

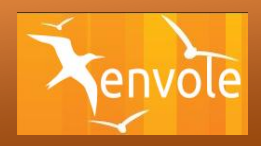

# **A) Dépôt de fichiers sur le serveur PEDAGO (réseau du lycée Lapérouse)**

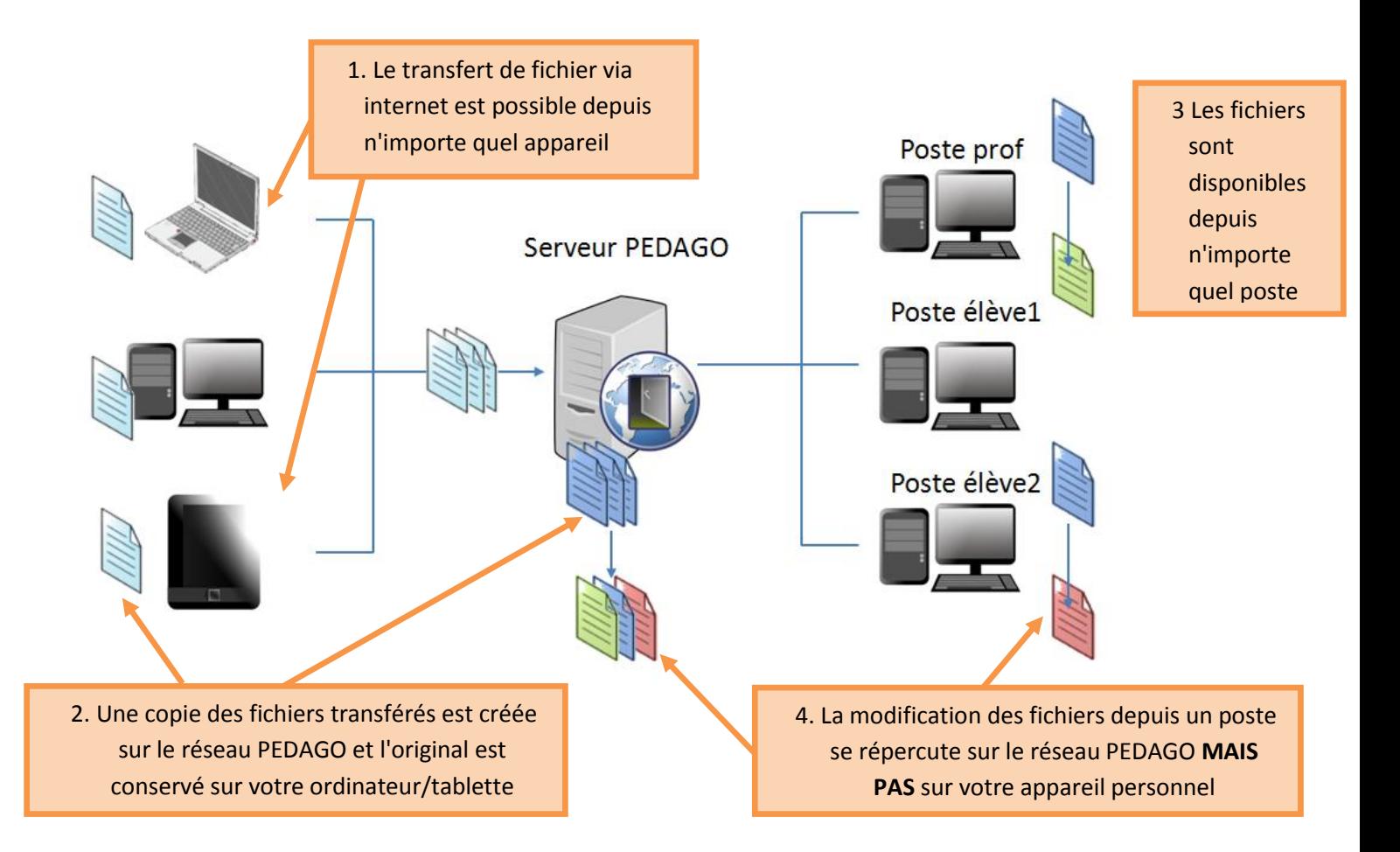

# **B) Retrait de fichiers du serveur PEDAGO**

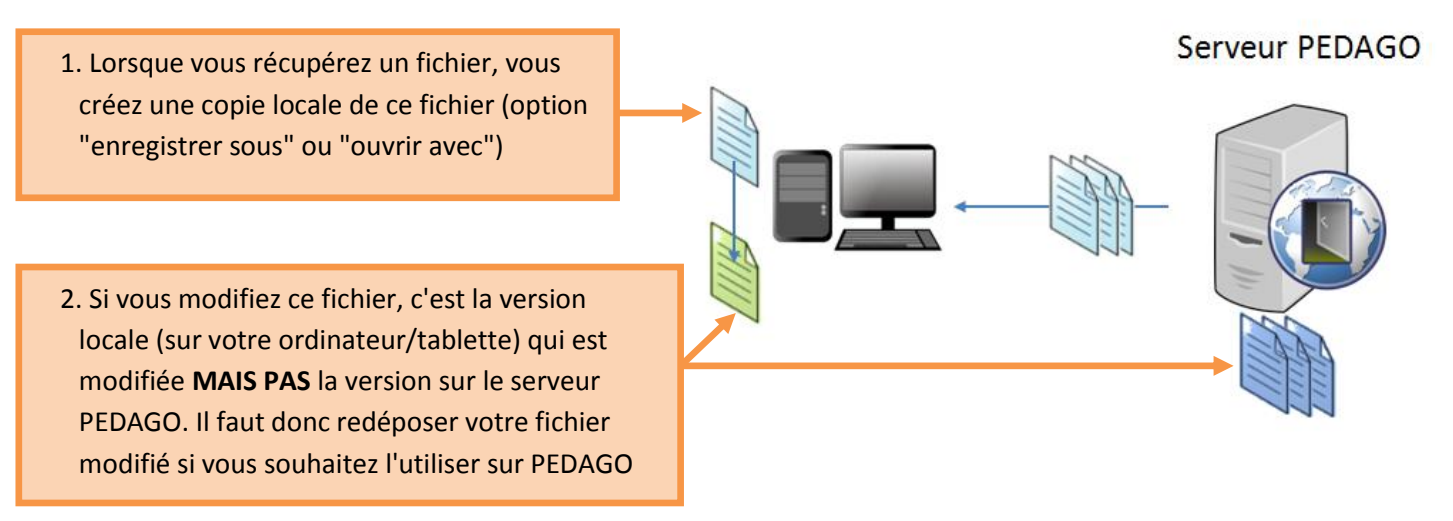

**À SAVOIR** : Le dépôt et le retrait de fichiers peuvent se faire via Pydio (fiche 3).

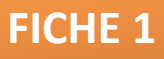

# **SE CONNECTER À L'ENT FICHE 1**

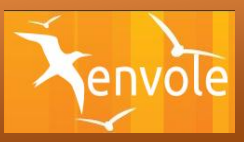

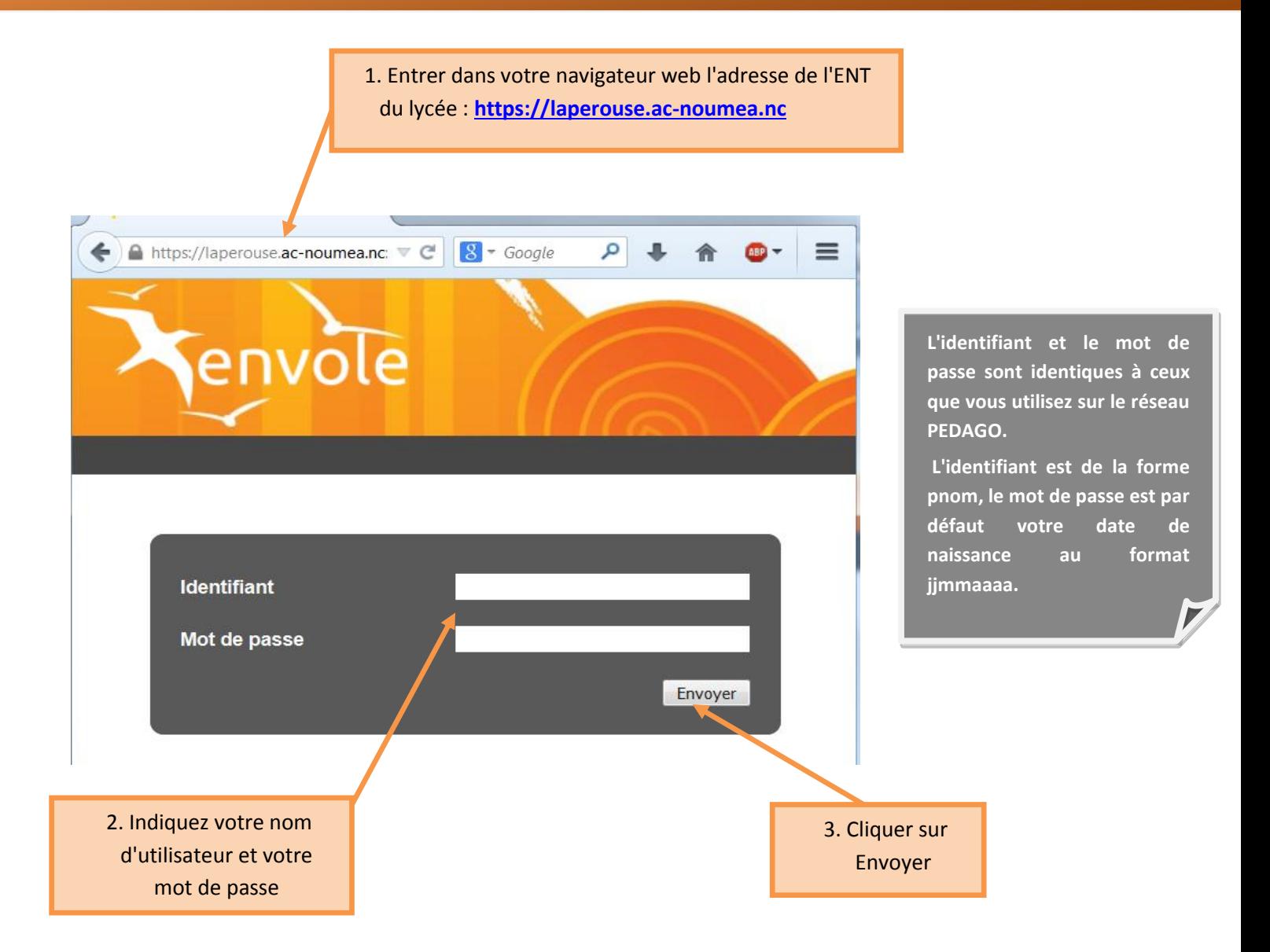

**À SAVOIR** : la connexion est identique à l'intérieur ou à l'extérieur de l'établissement. Vous devez disposer d'une connexion internet pour accéder à l'ENT

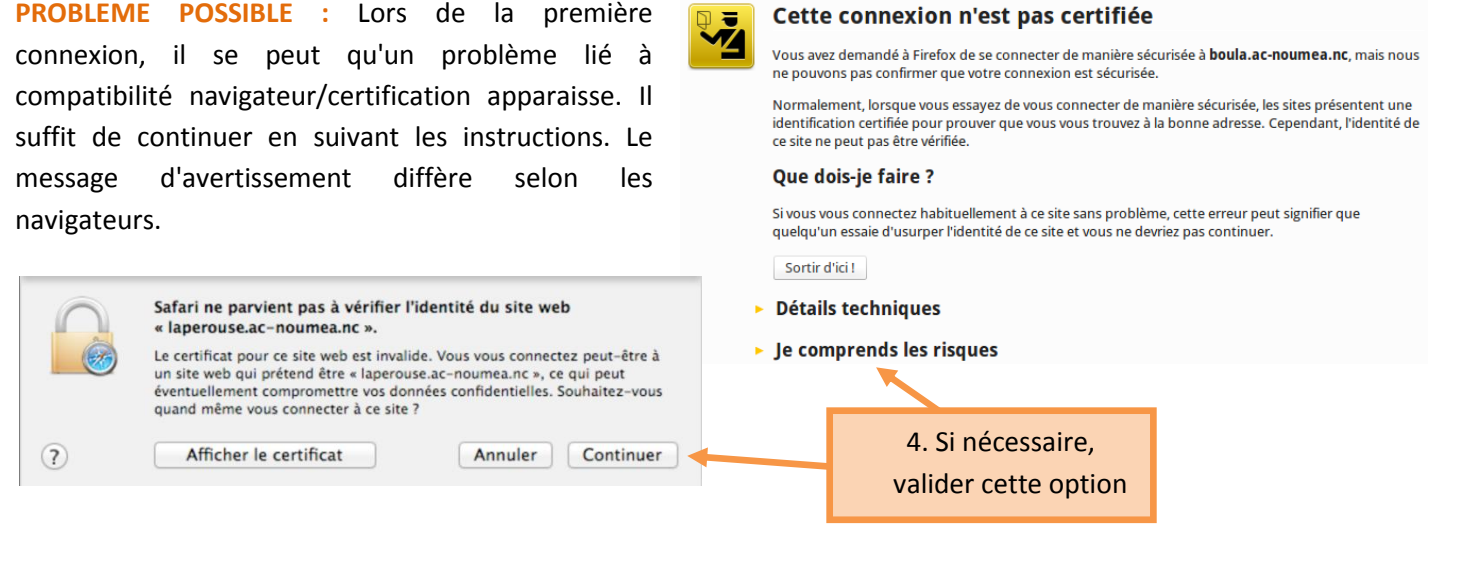

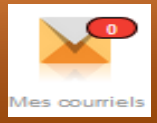

i<br>L

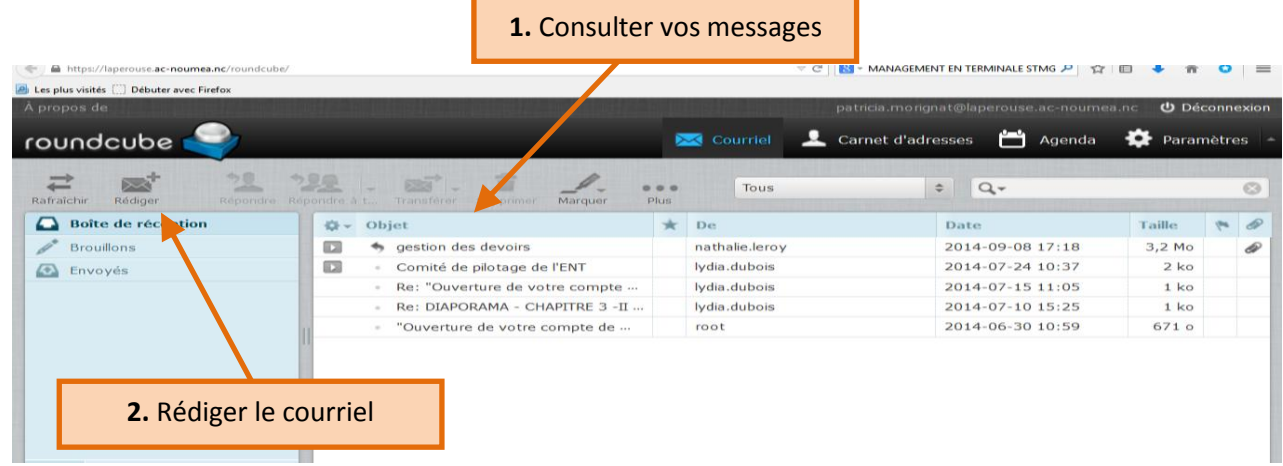

**À SAVOIR** : Chaque utilisateur de l'établissement (enseignant, élève) dispose d'une adresse mail intra-établissement du type **prenom.nom@laperouse.ac-noumea.nc**

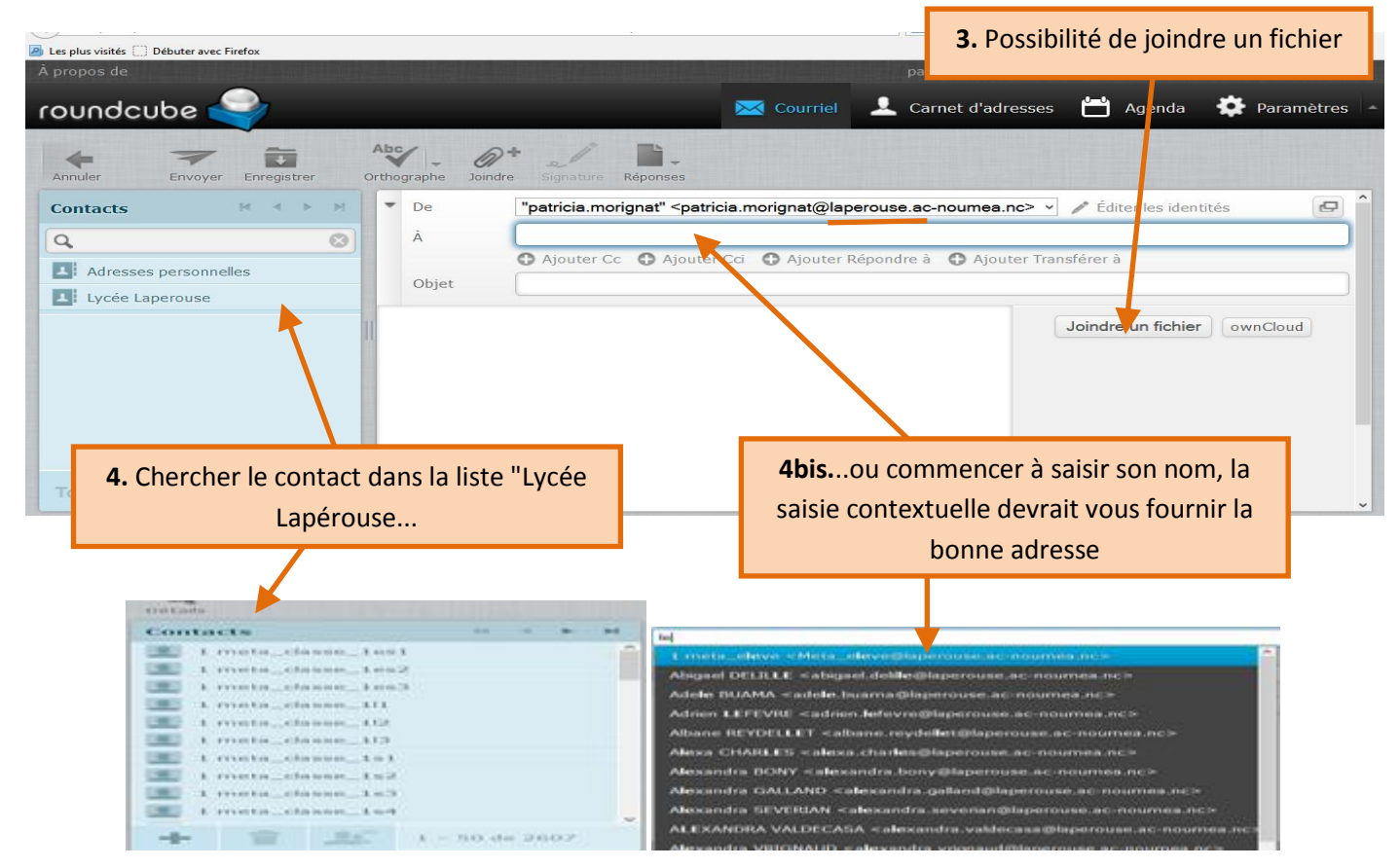

**À SAVOIR** : Les groupes classes permettent d'envoyer un courrier à l'ensemble des élèves d'une classe sans saisir toutes les adresses ! Pour envoyer un message aux élèves de première S3, sélectionner le contact 1 meta classe 1s3

# **FICHE 3 TRANSFERER DES FICHIERS**

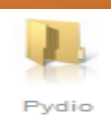

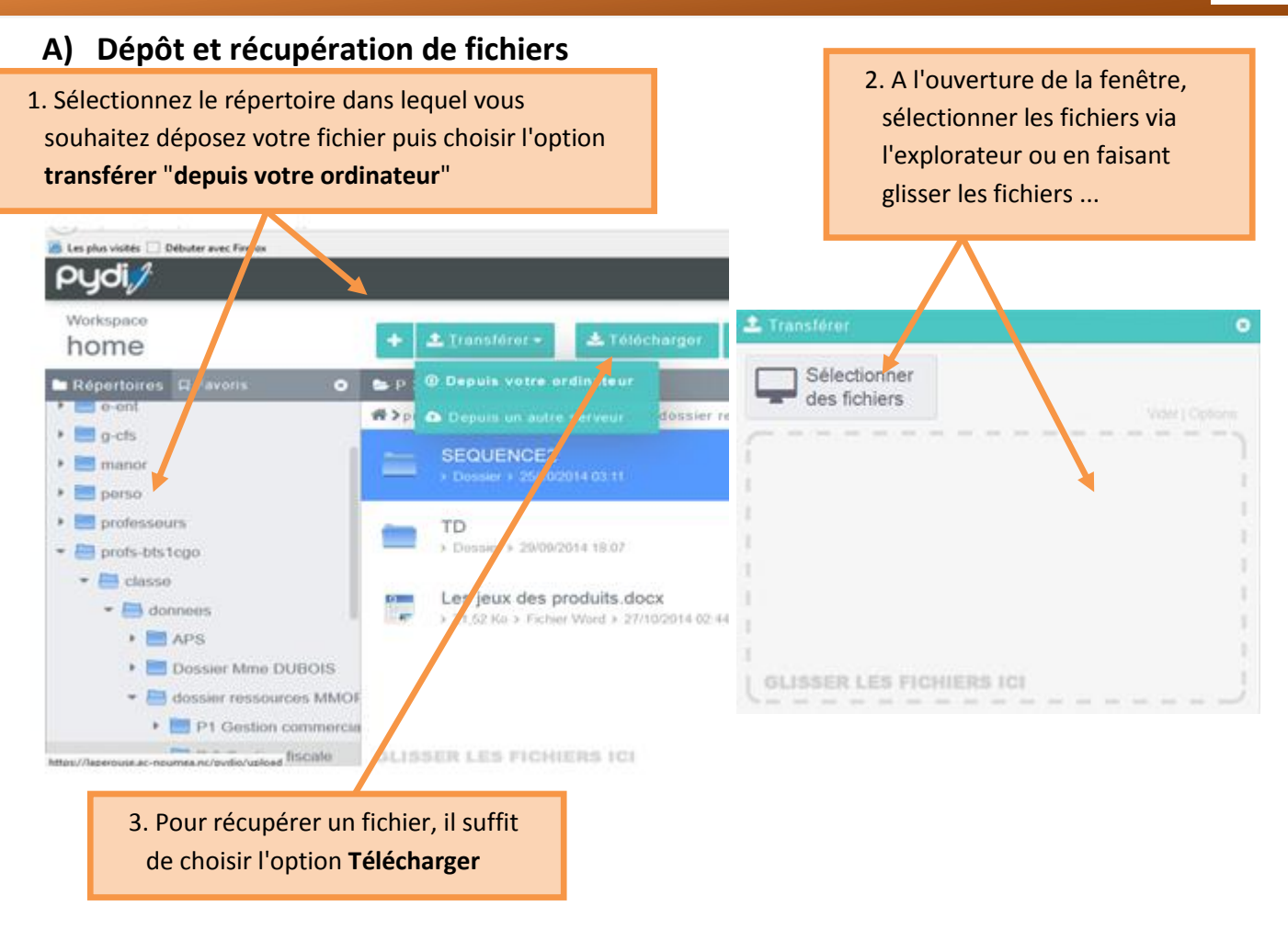

**À SAVOIR** : Les fichiers ne peuvent excéder 5 Mo pour pouvoir être transférés !

### **B) Déplacer, renommer, supprimer, ...**

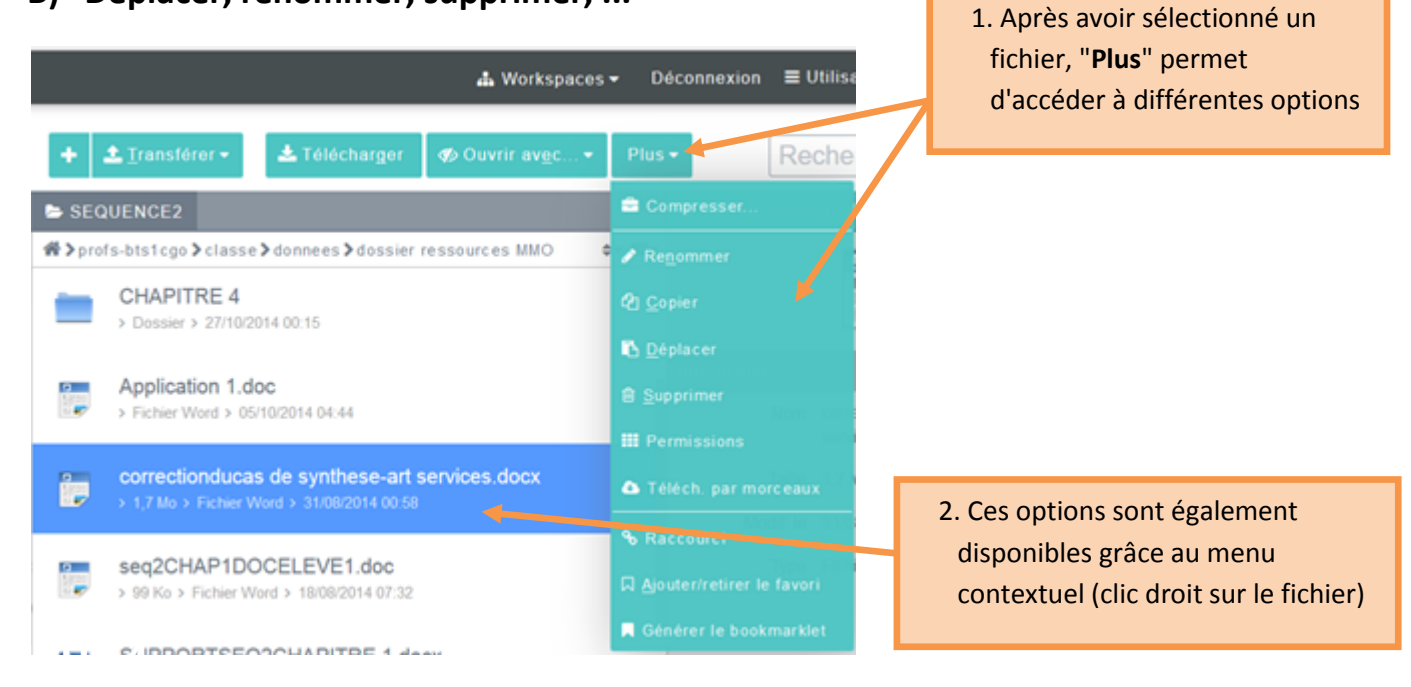

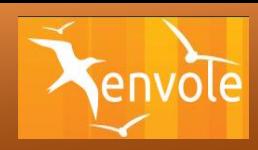

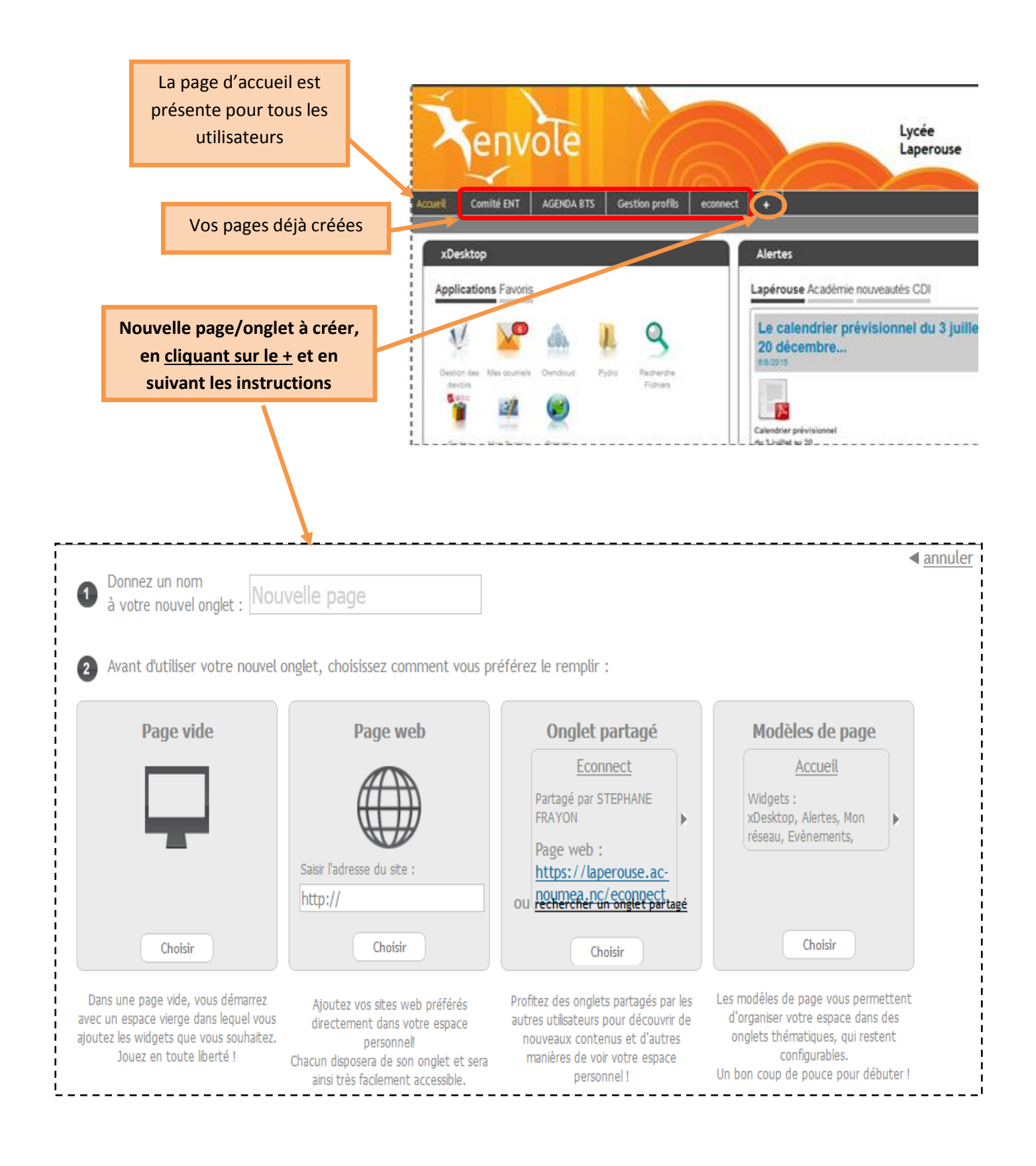

# **FICHE 4 bis**

# **CREER DES GROUPES**

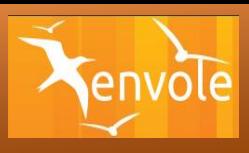

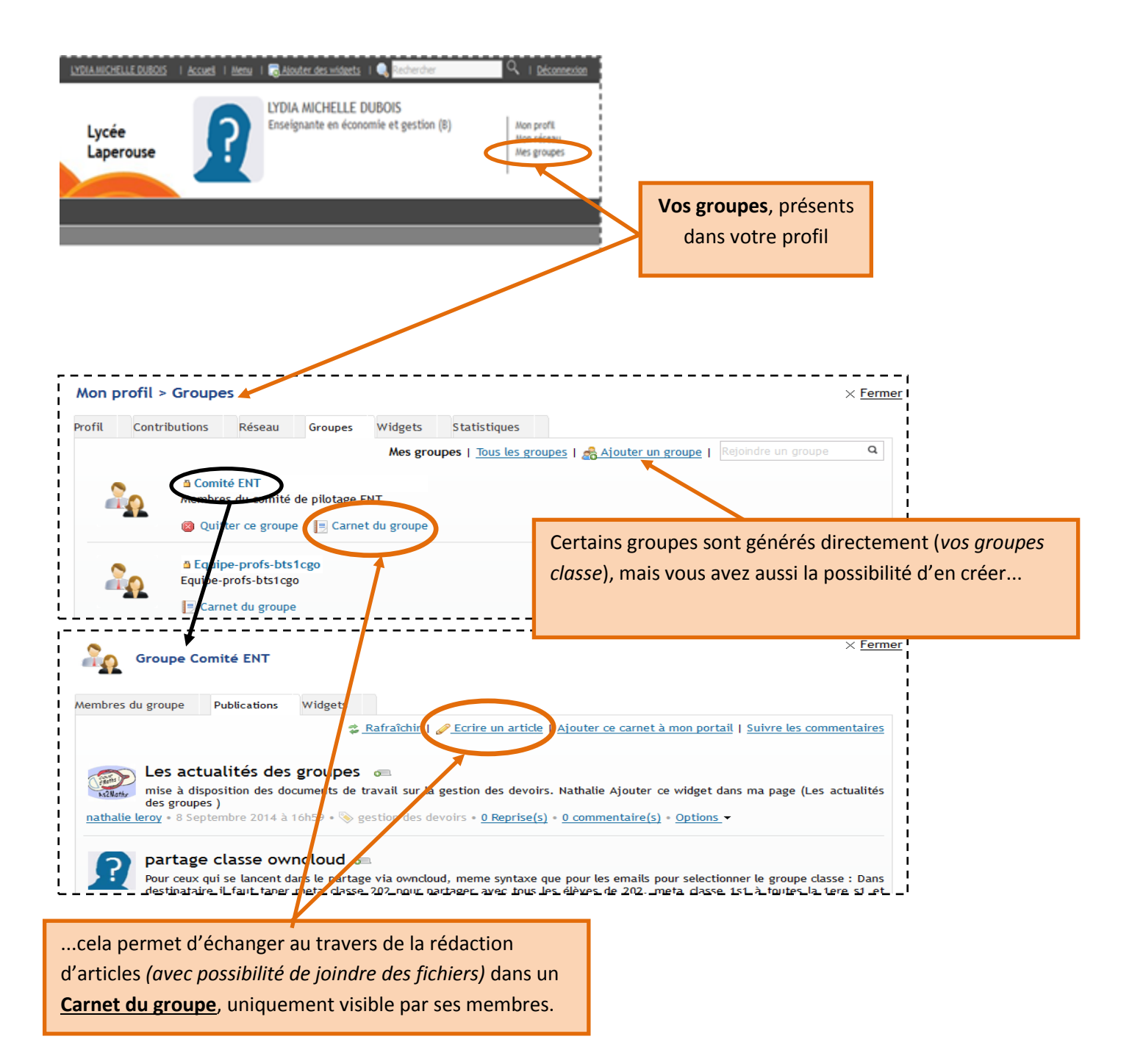

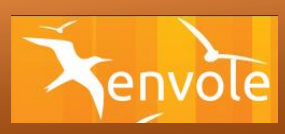

# **1) Pour récupérer le devoir**

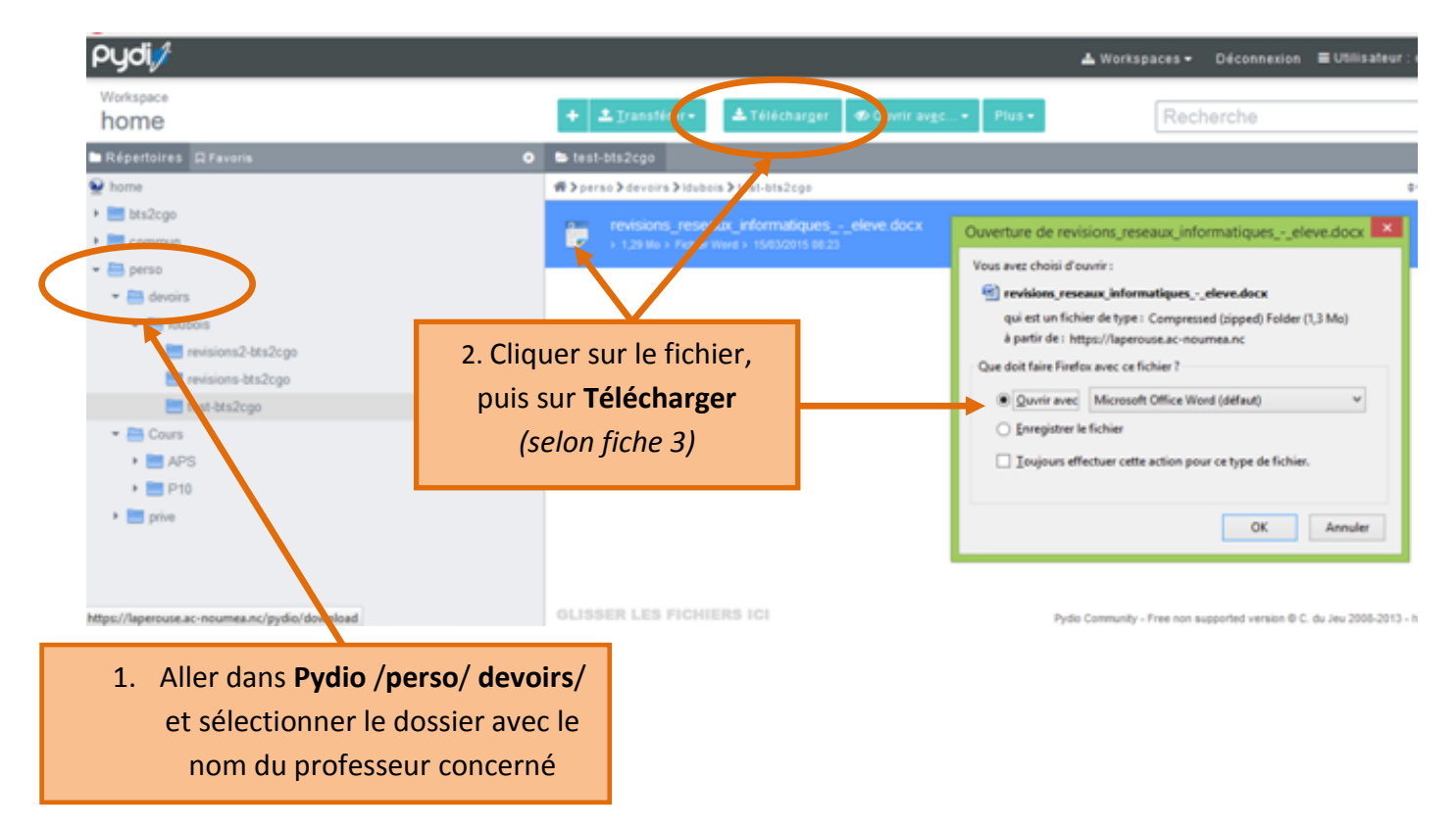

# **2) Pour réaliser le devoir**

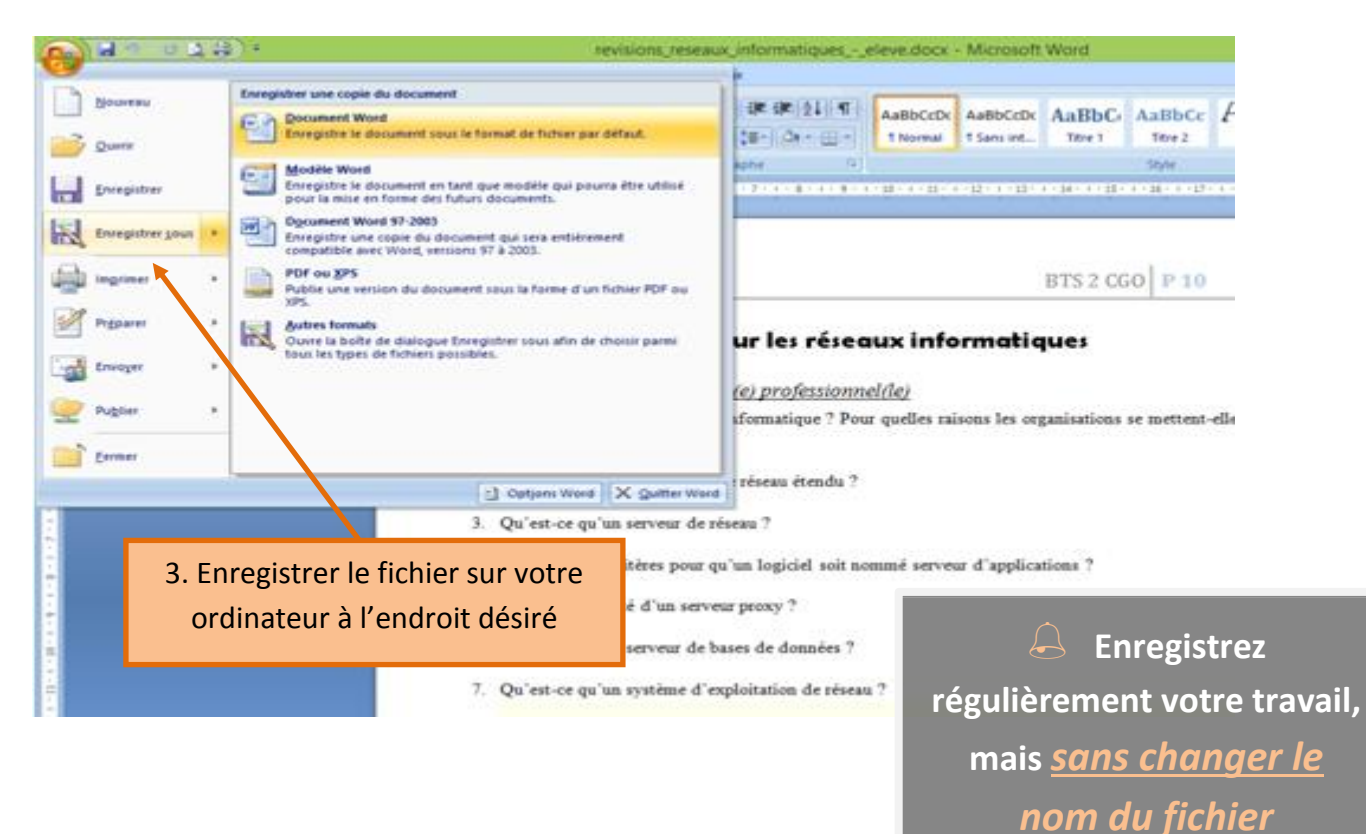

# **3) Pour rendre le devoir**

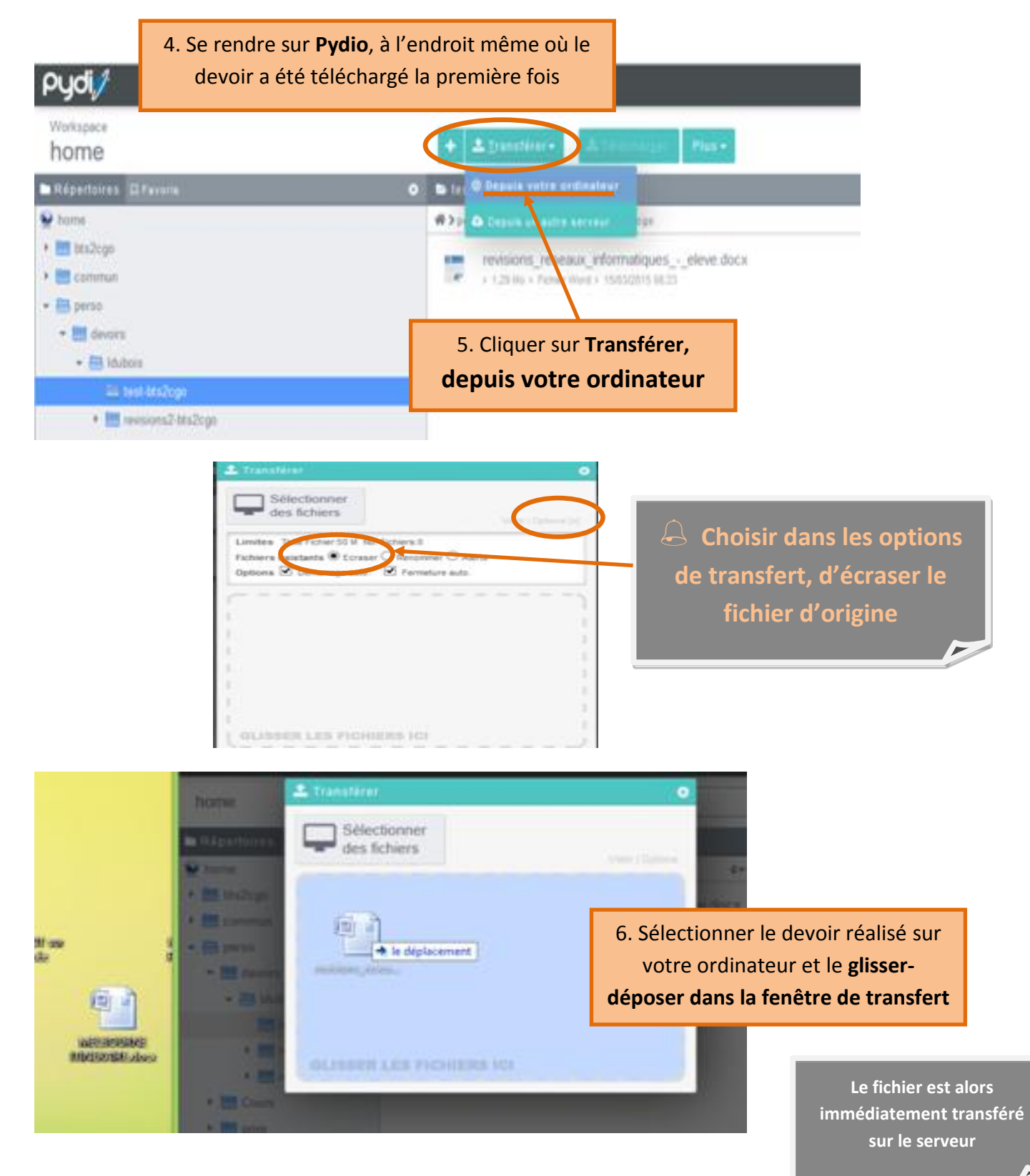

# **4) Pour récupérer la copie corrigée**

*Le professeur prévient oralement ou par mail (le plus souvent) que le devoir est corrigé :*

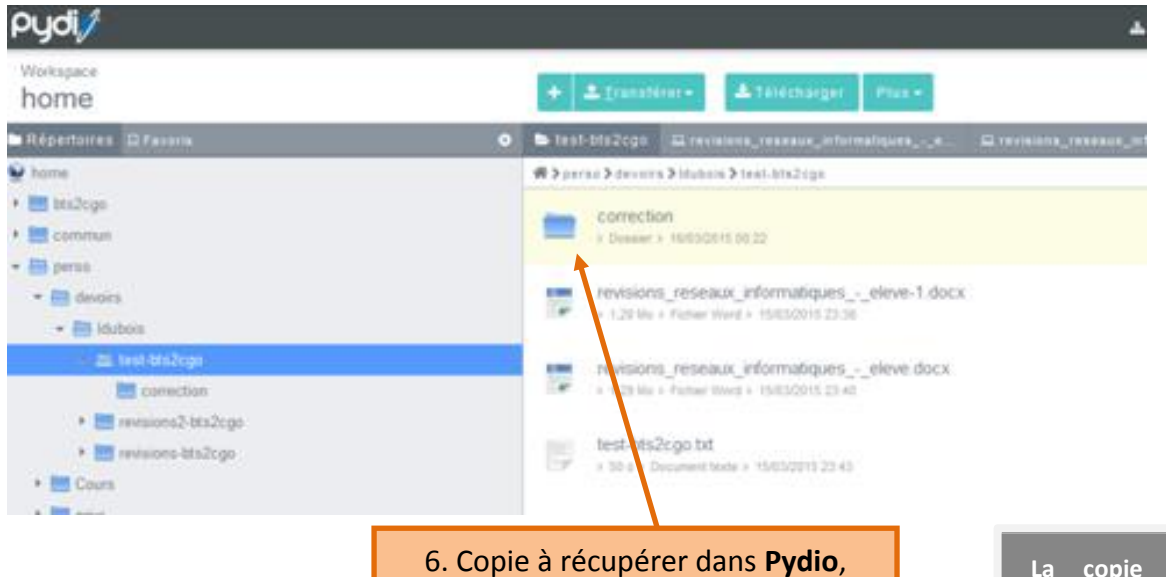

dans le dossier du devoir concerné, dans le sous-dossier **correction**,

**La copie corrigée est à télécharger pour consulter l'appréciation et les commentaires du professeur**

 $\sqrt{2}$